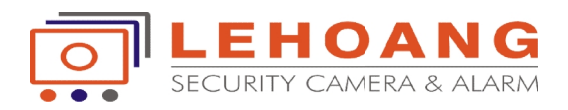

# **HƯỚNG DẪN SỬ DỤNG BÀN ĐIỀU KHIỂN DS-1004KI**

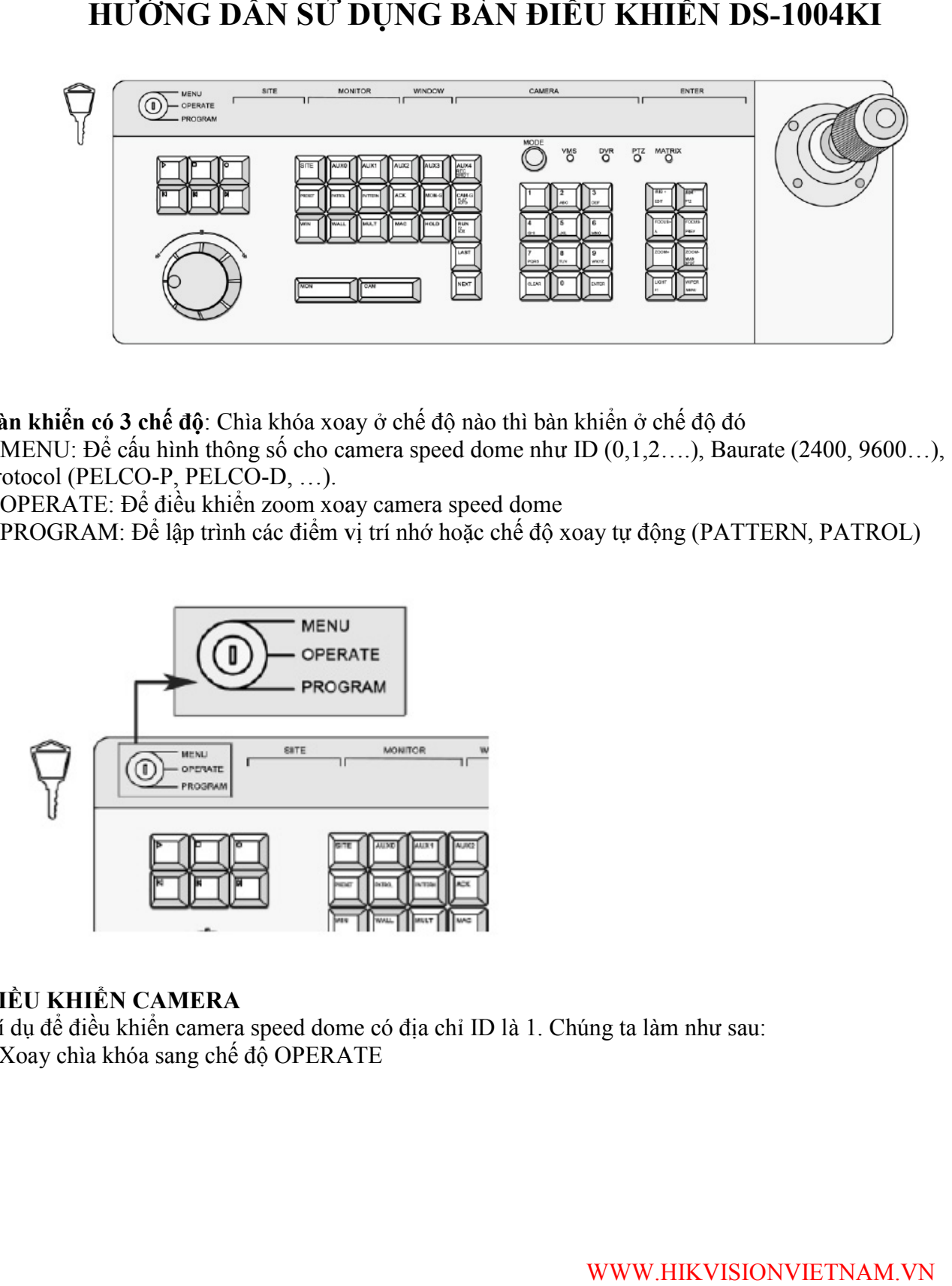

**Bàn khiển có 3 chế độ**: Chìa khóa xoay ở chế độ nào thì bàn khiển ở chế độ đó

 $+$  MENU: Để cấu hình thông số cho camera speed dome như ID  $(0,1,2,...)$ , Baurate (2400, 9600…), Protocol (PELCO-P, PELCO-D, …).

+ OPERATE: Để điều khiển zoom xoay camera speed dome

+ PROGRAM: Để lập trình các điểm vị trí nhớ hoặc chế độ xoay tự động (PATTERN, PATROL)

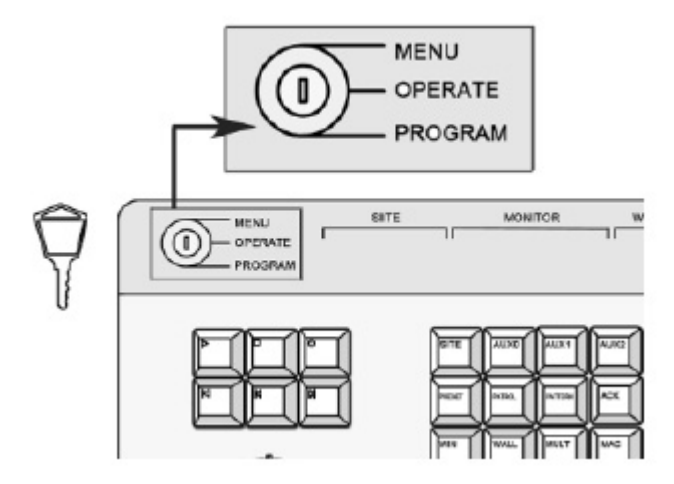

#### **ĐIỀU KHIỂN CAMERA**

Ví dụ đề điều khiển camera speed dome có địa chỉ ID là 1. Chúng ta làm như sau: \* Xoay chìa khóa sang chế độ OPERATE

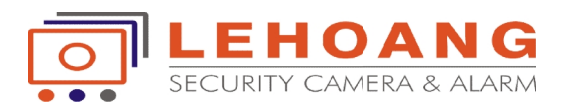

\* Ấn phím Mode chọn chế độ PTZ

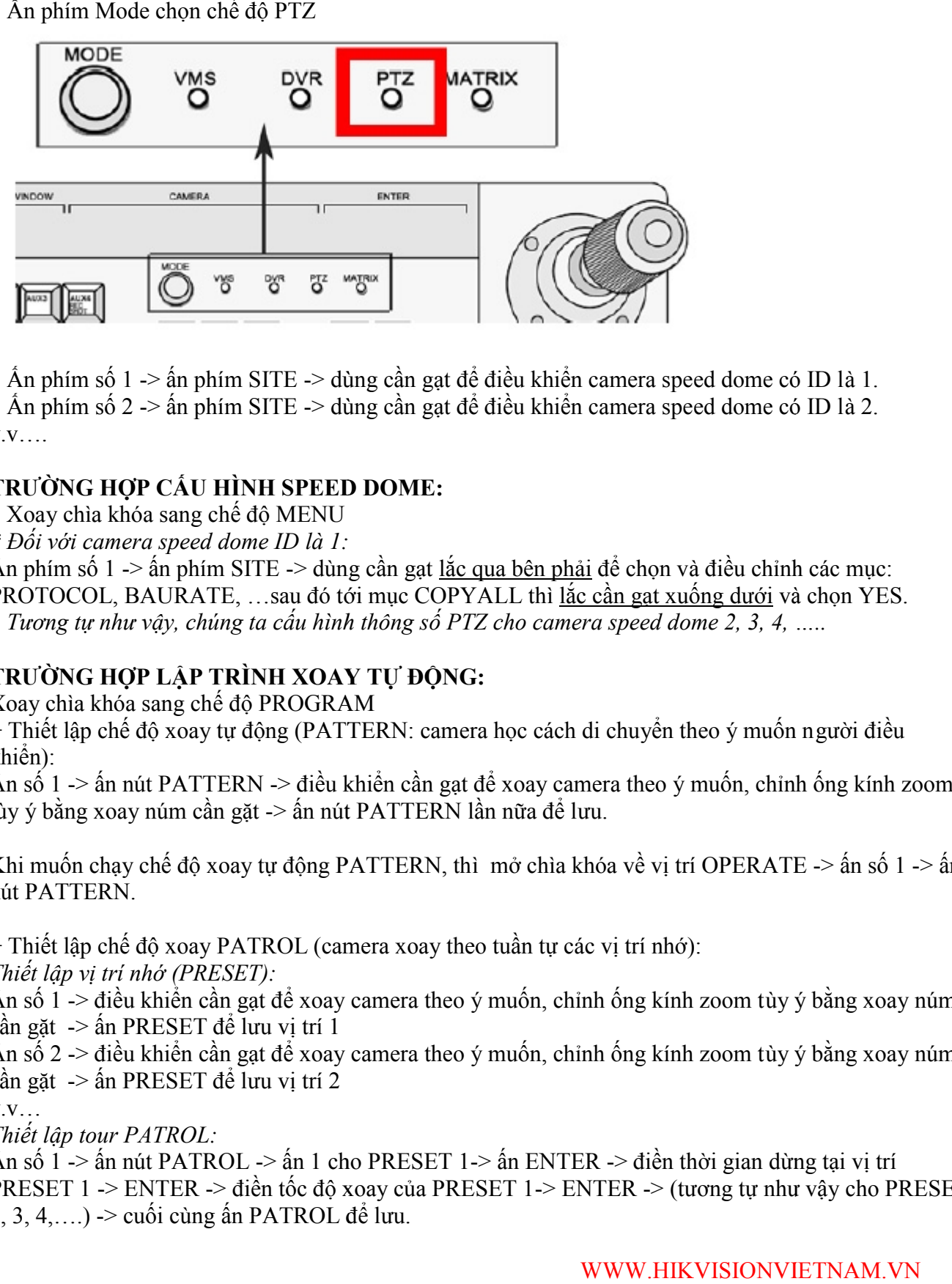

\* Ấn phím số 1 -> ấn phím SITE -> dùng cần gạt để điều khiển camera speed dome có ID là 1.

\* Ấn phím số 2 -> ấn phím SITE -> dùng cần gạt để điều khiển camera speed dome có ID là 2.  $V.V.$ ...

#### **TRƯỜNG HỢP CẤU HÌNH SPEED DOME:**

\* Xoay chìa khóa sang chế độ MENU

*\* Đối với camera speed dome ID là 1:*

Ấn phím số 1 -> ấn phím SITE -> dùng cần gạt lắc qua bên phải để chọn và điều chỉnh các mục: PROTOCOL, BAURATE, ...sau đó tới mục COPYALL thì lắc cần gạt xuống dưới và chon YES.

\* *Tương tự như vậy, chúng ta cấu hình thông số PTZ cho camera speed dome 2, 3, 4, …..*

#### **TRƯỜNG HỢP LẬP TRÌNH XOAY TỰ ĐỘNG:**

Xoay chìa khóa sang chế độ PROGRAM

+ Thiết lập chế độ xoay tự động (PATTERN: camera học cách di chuyển theo ý muốn người điều khiển):

Ấn số 1 -> ấn nút PATTERN -> điều khiển cần gạt để xoay camera theo ý muốn, chỉnh ống kính zoom tùy ý bằng xoay núm cần gặt -> ấn nút PATTERN lần nữa để lưu.

Khi muốn chay chế đô xoay tư đông PATTERN, thì mở chìa khóa về vị trí OPERATE  $\rightarrow$  ấn số 1  $\rightarrow$  ấn nút PATTERN.

 $+$  Thiết lập chế độ xoay PATROL (camera xoay theo tuần tự các vị trí nhớ):

*Thiết lập vị trí nhớ (PRESET):*

Ấn số 1 -> điều khiển cần gạt để xoay camera theo ý muốn, chỉnh ống kính zoom tùy ý bằng xoay núm cần gặt -> ấn PRESET để lưu vị trí 1

Ấn số 2 -> điều khiển cần gạt để xoay camera theo ý muốn, chỉnh ống kính zoom tùy ý bằng xoay núm cần gặt -> ấn PRESET để lưu vị trí 2 hiệt lập chê độ xoay tự động (PATTERN: camera học cách di chuyên theo ý muốn người điều<br>1):<br>5 di -> ấn nút PATTERN -> điều khiển cần gạt để xoay camera theo ý muốn, chỉnh ống kính zoom<br>5 bằng xoay núm cần gặt -> ấn nút PA

 $V.V...$ 

*Thiết lập tour PATROL:*

Ấn số 1 -> ấn nút PATROL -> ấn 1 cho PRESET 1 -> ấn ENTER -> điền thời gian dừng tại vị trí PRESET 1 -> ENTER -> điền tốc độ xoay của PRESET 1-> ENTER -> (tương tự như vậy cho PRESET  $(2, 3, 4, \ldots)$  -> cuối cùng ấn PATROL để lưu.

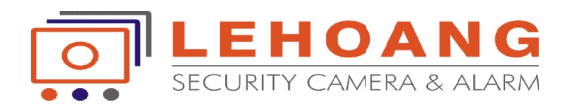

Khi muốn chạy chế độ xoay tự động PATROL, thì mở chìa khóa về vị trí OPERATE -> ấn số 1 -> ấn nút PATROL.

### **MÔ HÌNH ĐI DÂY GIỮA BÀN KHIỂN VÀ CAMERA SPEED DOME (PTZ):**

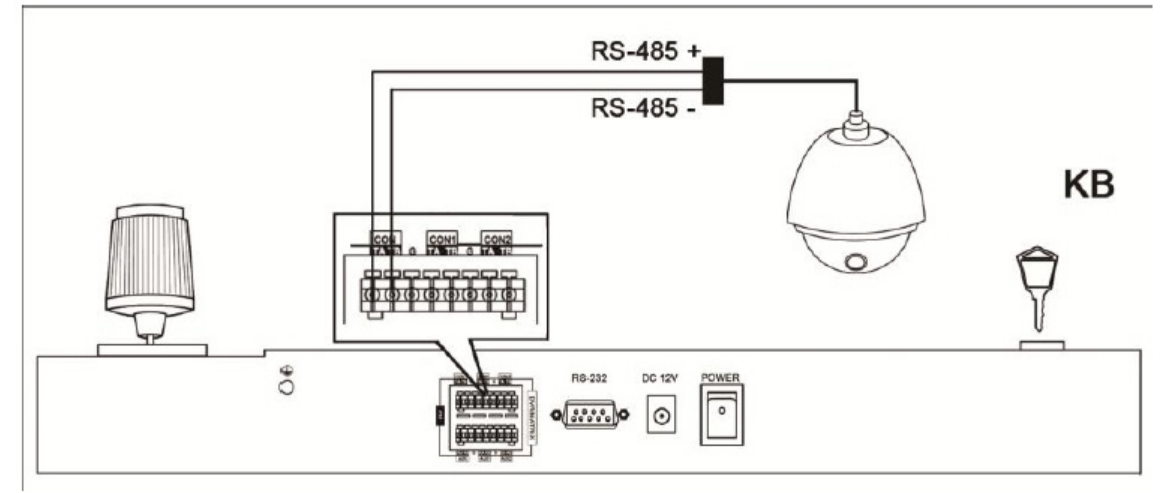

## **MÔ HÌNH ĐI DÂY GIỮA BÀN KHIỂN VÀ ĐẦU GHI (DVR): KHIỂN VÀ**

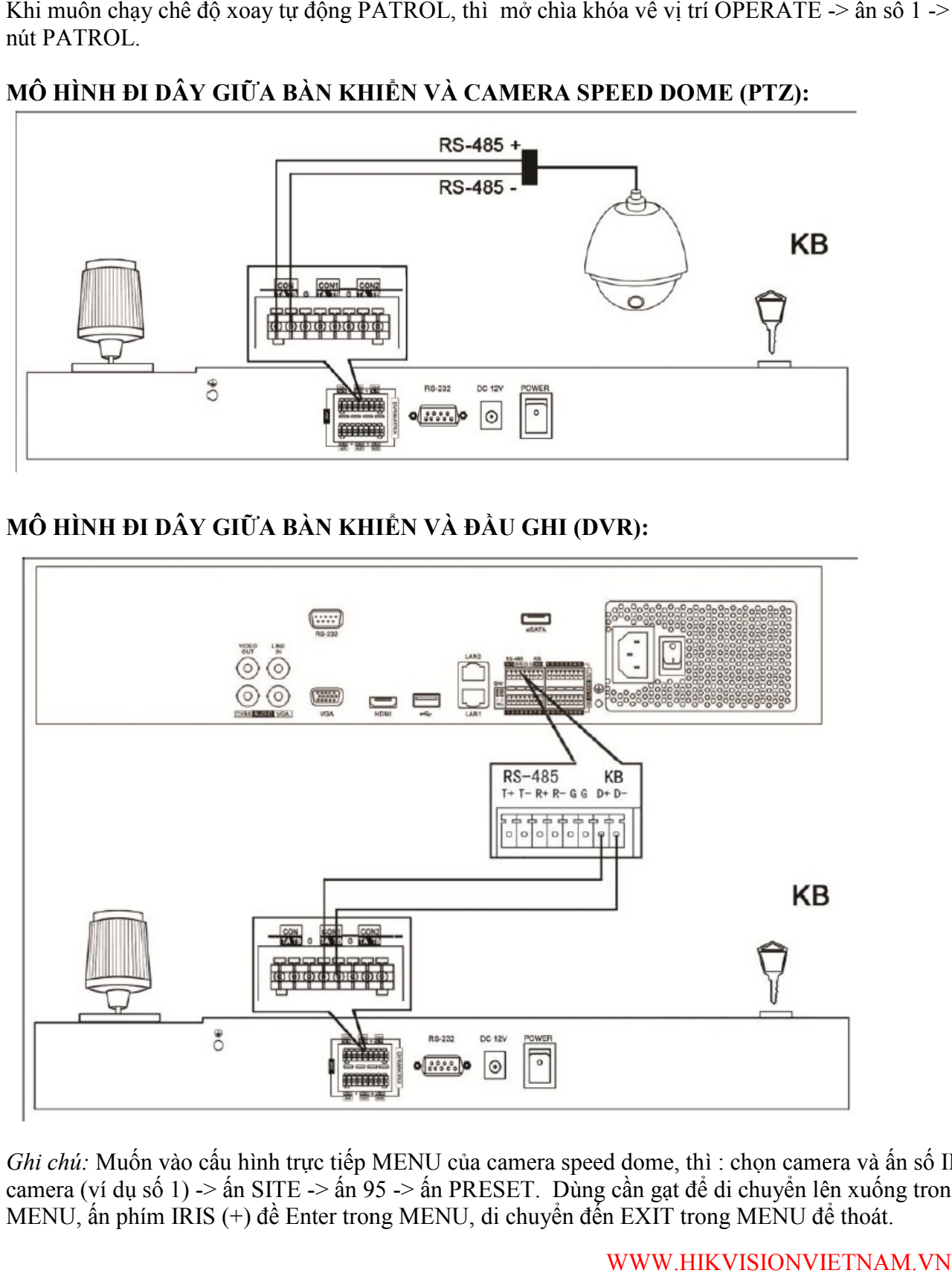

*Ghi chú:* Muốn vào cấu hình trực tiếp MENU của camera speed dome, thì : chọn camera và ấn số ID của camera (ví dụ số 1) -> ấn SITE -> ấn 95 -> ấn PRESET. Dùng cần gạt để di chuyển lên xuống trong MENU, ấn phím IRIS (+) đề Enter trong MENU, di chuyển đến EXIT trong MENU để thoát. *Ghi chú:* Muốn vào cầu hình trực tiếp MENU của camera speed dome, thì : chọn camera và ấn số ID<br>camera (ví dụ số 1) -> ấn SITE -> ấn 95 -> ấn PRESET. Dùng cần gạt để di chuyển lên xuống trong<br>MENU, ấn phím IRIS (+) đề En

WWW.HIKVISIONVIETNAM.VN